Nesta aula simularemos o processo de <u>swaging</u> (forjamento rotativo) pelo<br>------**MSC.Superforge v. 2005**.

O próximo slide apresenta as dimensões das ferramentas e do tarugo, e outros dados do processo.

Como exercício, além da simulação também deverá ser elaborado o modelo MLS desse processo.

Os procedimentos a serem utilizados na simulação são os mesmos adotados na aula anterior.

Uma diferença é que o processo será simulado com movimento das quatro matrizes.

Devido a isso, usaremos **Open Die** (Forjamento Livre) **3D** mas com solução por elementos finitos **FE** e usaremos a peça deformada na segunda etapa como matériaprima para a segunda operação.

Não se esqueça de salvar seu projeto frequentemente.

No final da aula, envie o diretório desta aula para o Ensino Aberto.

**Processo:** Forjamento rotativo (**swaging**)

- **Cilindro inicial:** Material: Alumínio 1100Diâmetro: 60 mmAltura: 20 mm
- **Matrizes:** Material: aço D2 Comprimento: 50 mmAltura: 10 mmProfundidade: 30 mm (localizar o cilindro simetricamente)

**Temperaturas de trabalho:** Tarugo: 350 °C Matrizes: 200 °C

**Prensa hidráulica**

Velocidade das placas: 20 mm/s

Curso de deformação: 4 mm

**Fator de atrito constante**  $m = 0.5$ 

EM995 e IM324 – Segundo semestre de 2009

# **Pré-processamento da primeira etapa** (denomine **Process** como Etapa1)

Além dos procedimentos utilizados nas aulas anteriores, serão definidas quatro prensas, uma para cada ferramenta, utilizando **Tabular Motion (Translation & Rotation)**

A seguir deve-se incluir os temposde processo e a velocidade, que definirão o percurso. Valores positivos de velocidade para deslocamento no sentido positivo do eixo (X, Y ou Z) e valores negativos para deslocamento no sentido negativo do eixo.

Assim, para as ferramentas superiore inferior será escolhido o eixo Z, e para as ferramentas laterais, o eixo X.

Em **Forming** deve-se definir o **Step Control** com **Fixed time steps** com 10 passos (**Number of Steps**).

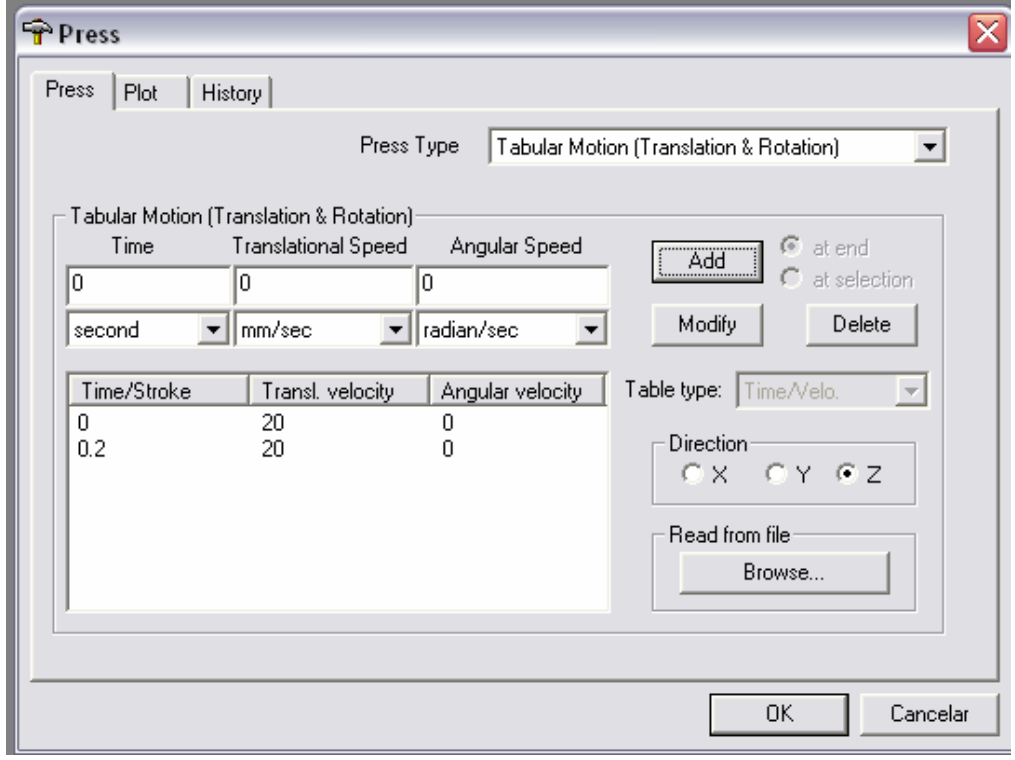

#### **Pré-processamento da segunda etapa**

Após a solução da primeira etapa e de seu pós-processamento, será definida a segunda etapa, idêntica à primeira, porém tendo como matéria-prima a peça deformada na primeira etapa.

O primeiro passo é copiar todo o processo da primeira etapa (clica-se com o botão direito sobre **Etapa1** e escolhe-se **Copy without results**

Em **Model**, escolhe-se **From Results**, em **Previous Process**, escolhe-se **Etapa1**, e em **Previous**, opta-se por **100%** (resultado final da etapa anterior).

Apaga-se o modelo de **Workpiece** e insere-se o modelo com os resultados.

Ainda com **Workpiece** selecionado, gira-se o modelo de 45º de modo a posicionálo para as deformações da segunda etapa.

Segue-se a execução e o pós-processamento dessa etapa.